### **QuickGuide DM**32 WiFi **GaugeRemote**

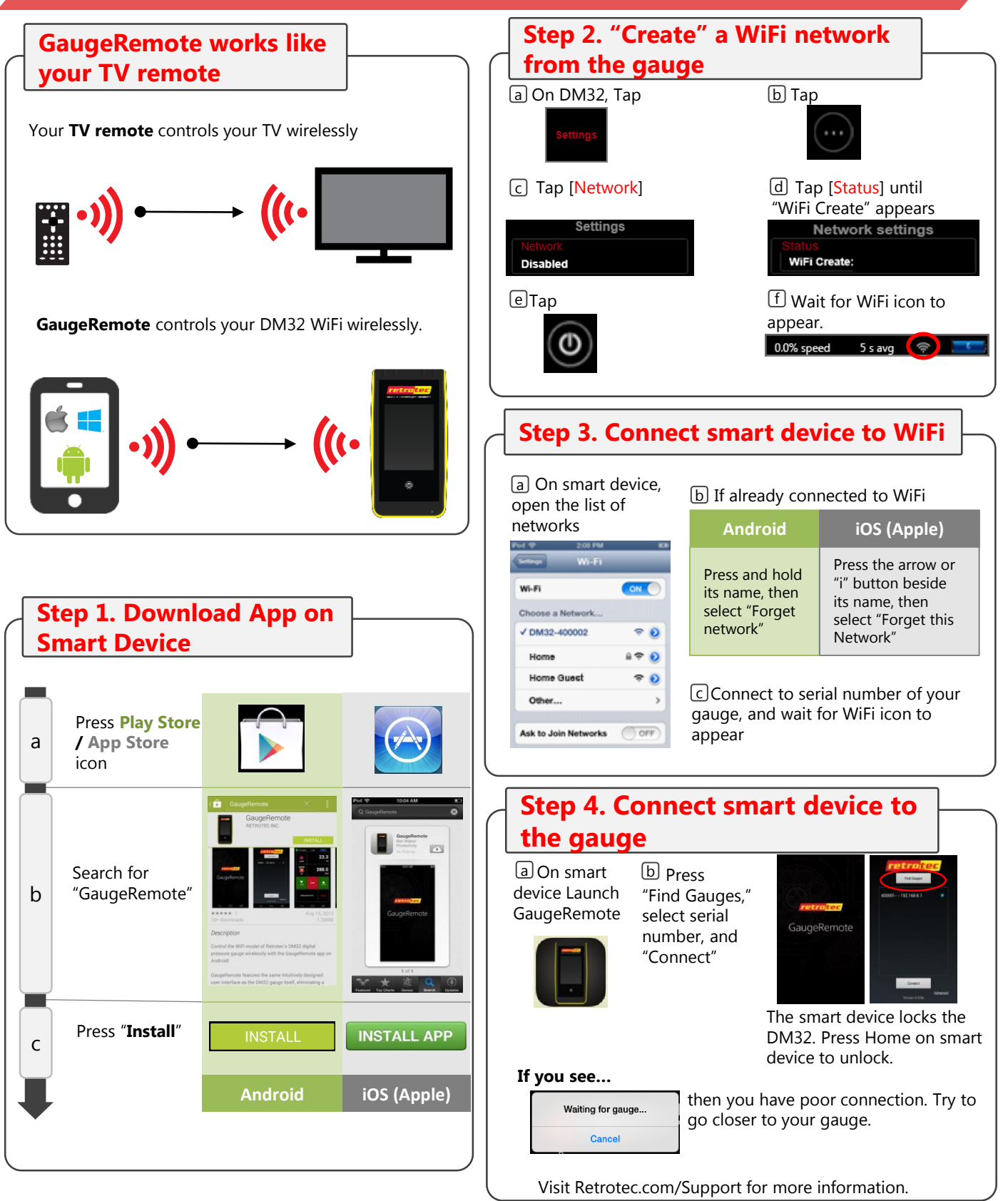

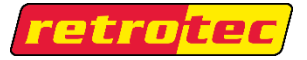

www.retrotec.com Support: (888)330-1345 International: (604)732-0142 *Made in Everson, WA USA* QG161 Page 1 of 4 rev-2013-12-01

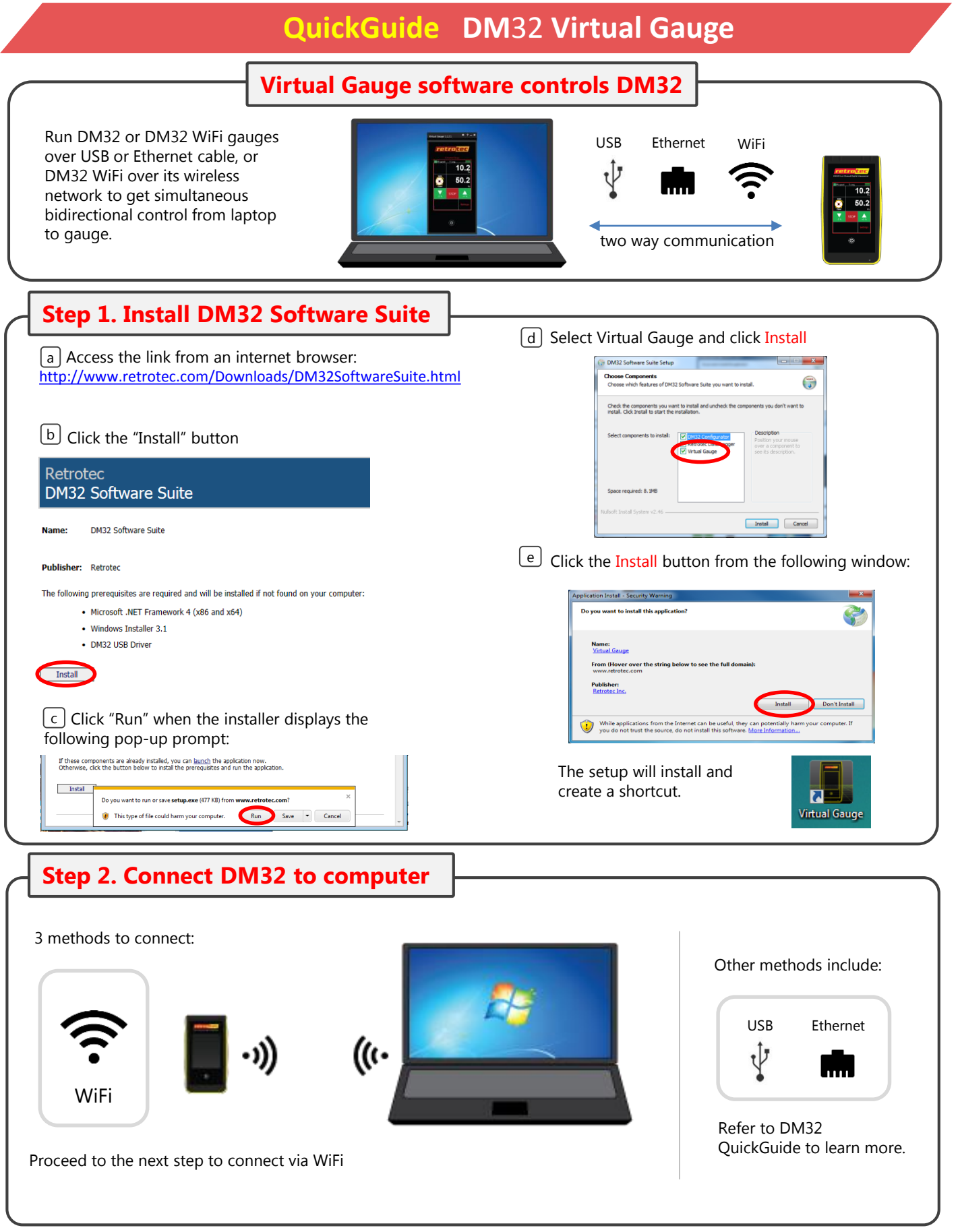

retro<mark>tec</mark>

#### **QuickGuide DM**32 **Virtual Gauge**

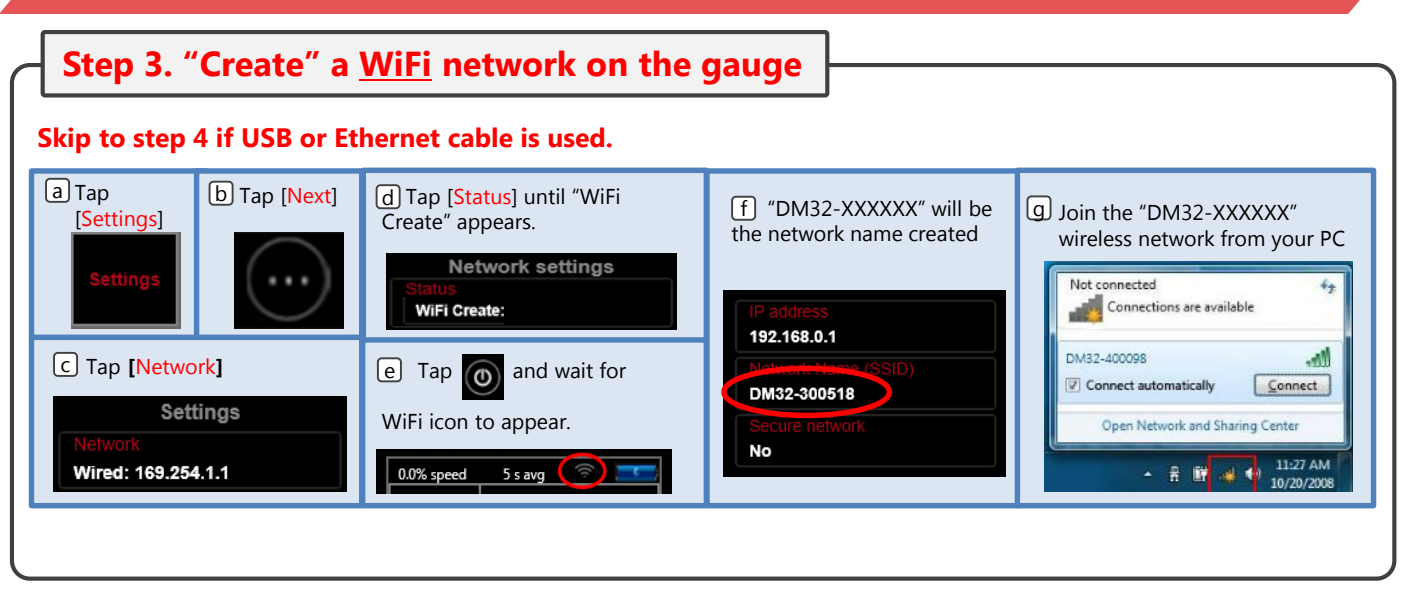

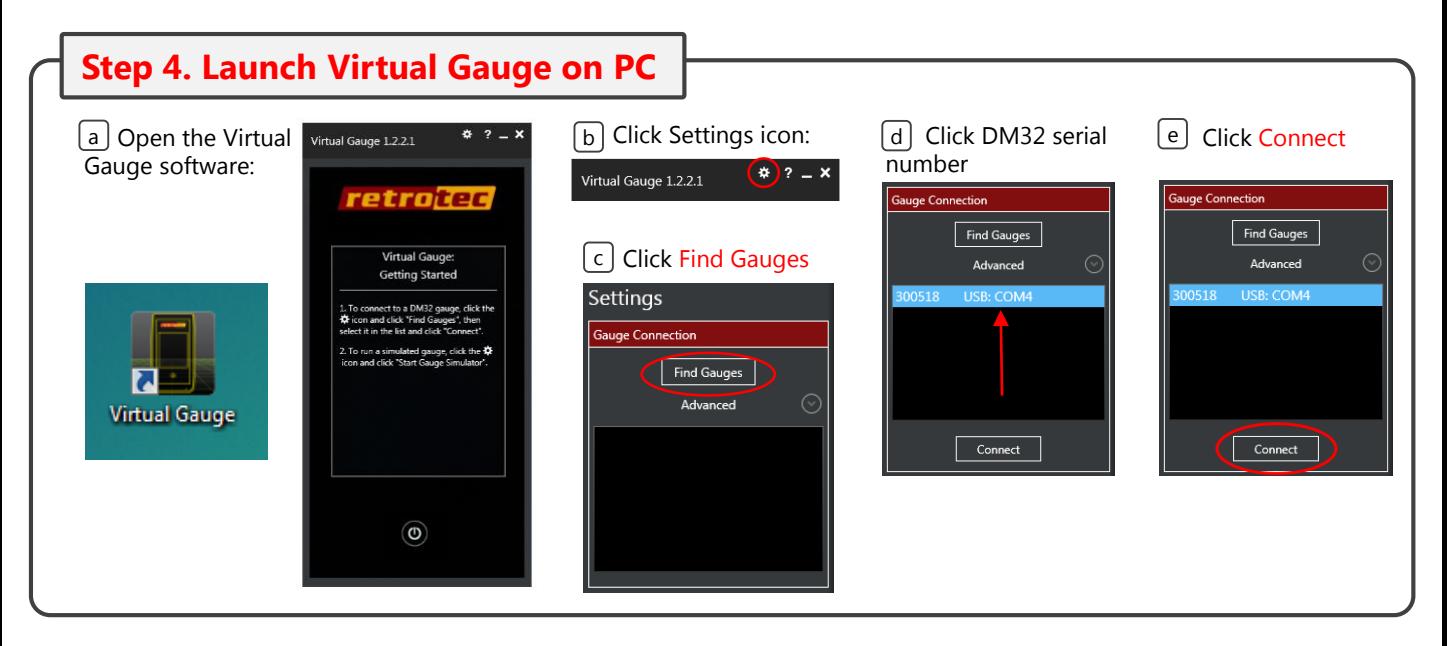

# **Step 5. Virtual Gauge controls DM32** Control the DM32 gauge from your computer using Virtual Gauge software!  $10.2$ 50.2 And, operate the gauge and see it  $\blacktriangle$ mirrored in the Virtual Gauge. Communicate from either device.

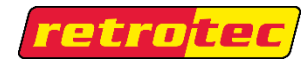

# **QuickGuide Using a router for GaugeRemote or Virtual Gauge**

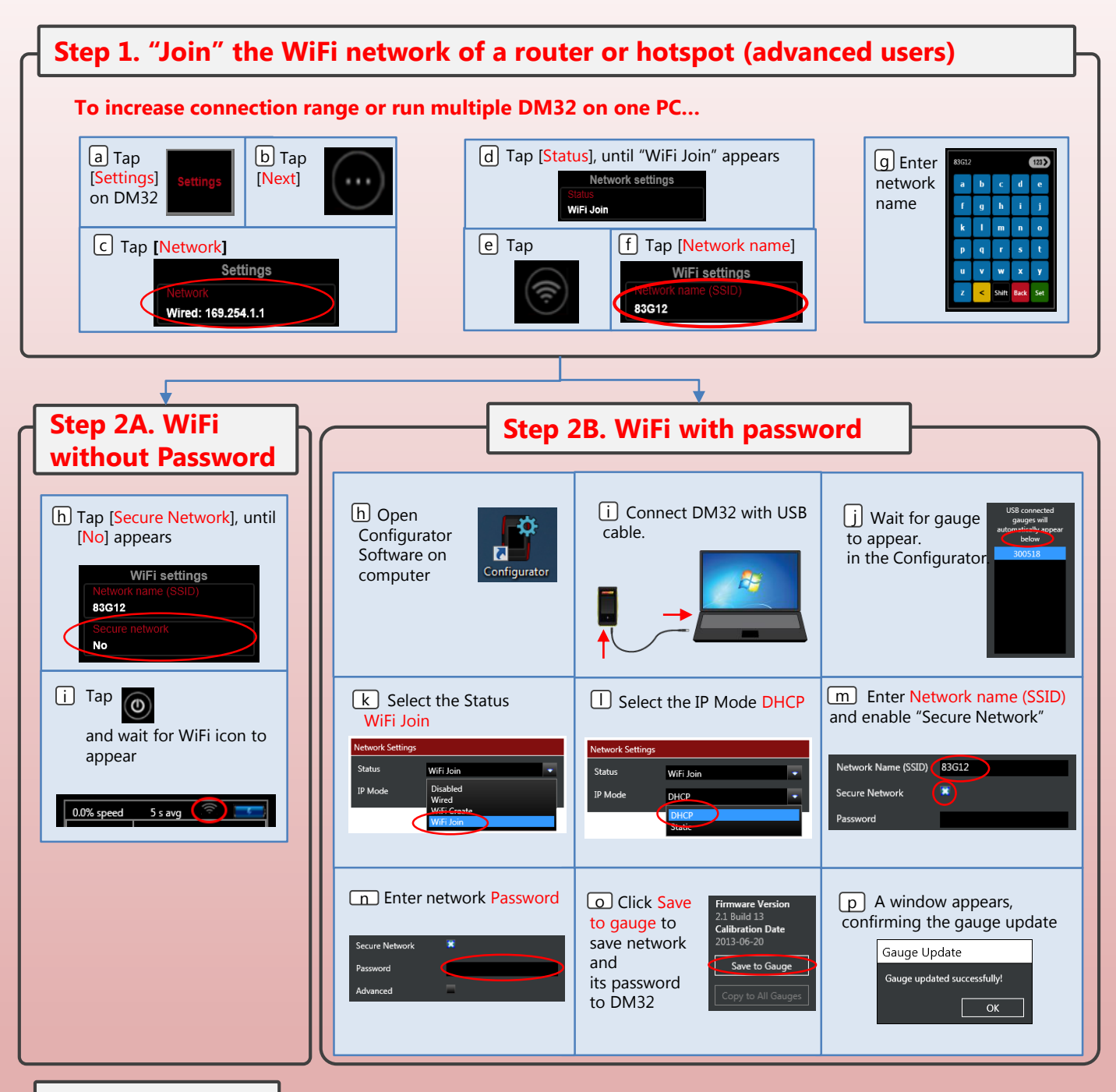

#### **Step 3. Continue**

Connect your smart device to the same router/hotspot and carry on to step **4.** of the **DM32 WiFi GaugeRemote** QuickGuide on page 1 or

Connect your PC to the same router/hotspot and carry on to step **4.** of the **DM32 Virtual Gauge** QuickGuide on page 3.

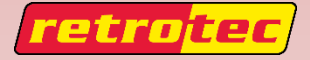

www.retrotec.com Support: (888)330-1345 International: (604)732-0142 *Made in Everson, WA USA*<br>OG161 Page 4 of 4